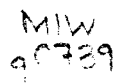

the Columbia

t<br>Kalèndar **PERSONAL** 

f

**January** f **INCORPORA** f **International** ~ t in Chairmann an Chomhair<br>In Chairmann an Chomhair **International** 

the company of the J .<br>.<br>.<br>. l

t<br>Kabupatèn Kabu

**formation** 

f f International<br>International

I

i<br>International professional **'**<br>''

i<br>Indian Antonio (Antonio Antonio Antonio)<br>Indian Antonio (Antonio Antonio Antonio)

÷. .<br>Disababatan

المتحدث المواطنة المتحدث المتحدثة المتحدثة المتحدثة المتحدثة المتحدثة المتحدثة المتحدثة المتحدثة المتحدثة المت<br>المتحدثة المتحدثة المتحدثة المتحدثة المتحدثة المتحدثة المتحدثة المتحدثة المتحدثة المتحدثة المتحدثة المتحدثة ال

I

ina dia mandritra di Kabupatèn Kabupatèn Kabupatèn Kabupatèn Kabupatèn Kabupatèn Kabupatèn Kabupatèn Kabupatèn<br>Kabupatèn Kabupatèn Kabupatèn Kabupatèn Kabupatèn Kabupatèn Kabupatèn Kabupatèn Kabupatèn Kabupatèn Kabupatèn

# **academic computing services Newsletter**

Volume 24, Number 11

University of Minnesota, Twin Cities

November, 1990

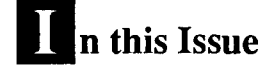

#### Database Package Updates

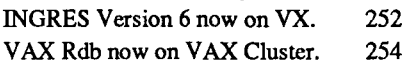

#### Math and Statistics Package Updates

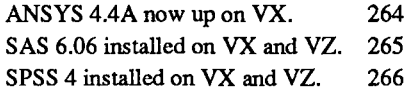

#### DEC Systems Support

l l '

je po nasledno područano.<br>Po nasledno područano

ebart Communication

i (dalah sebelum dan diamai dalah dalam<br>Kabupaten Sela 提供された (Separate Separate)<br>1991年 - 1992年<br>1993年 - 1992年 - 1992年  $\mathbf{\hat{z}}$ 

l

indekaal oleh kemikala<br>jalon para kalendari para kalendari para kalendari para kalendari para kalendari para kalendari para kalendari

j.

, 1992, 1992, 1992, 1992, 1992, 1992, 1992, 1992, 1992, 1992, 1992, 1992, 1992, 1992, 1992, 1992, 1992, 1992,<br>1992, 1992, 1992, 1992, 1992, 1992, 1992, 1992, 1992, 1992, 1992, 1992, 1992, 1992, 1992, 1992, 1992, 1992, 1<br>19 103.14 li saakaala j la decidente.<br>Notes in maga mata **Manifestate** 

l

in valence ministr<br>I aranjunianisma<br>I I

ACS facility management for VMS and Ultrix systems. 272

#### FTP and Telnet Update

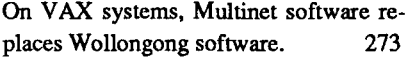

# **Learning about LOOKUP.**  See page 255.

## **Interactive Access Update.**  See page 268.

# **Database Computing**

Peter J. Oberg PJo@UMNACVW

**ILL W. Engles has provided us with a widely accepted definition of the** *database***: "A database is a collection of stored operational data used by the englishing outcome of some pertinular enterprise." In other words it's** by the application systems of some particular enterprise." In other words, it's a program that stores your data and makes it easy to get it back. A database is a collection of data stored on diskettes, disk drives, magnetic tape, or other media. Database programs retrieve, update, add, and delete the data. Many people can access this data and share it in different ways.

The data in a database is a set of related information pertinent to a research project or business operation. In a research project, for example, the data might include:

Recorded observations of the subject.

Computed data from initial data collected.

Transforming data or merging various data from several observations.

A database offers advantages over simple ASCII data files:

A database provides *data independence-i.e.,* the organization of the data and access to it is built within the programs that run the database.

A database can reduce inconsistencies in data and provides integrity. A program that manages the database can, for example, be set to reject an employee who claims to have worked for more hours than exist in a week or fictitious employees who are not in personnel records.

A database can eliminate redundancy, reducing the quantity of data that actually needs to reside on disk. An application within a database can use one occurrence of an employee information record

continued on page 248

#### ACS HELP-Lines

#### Central Systems (UX,VX,VZ,CA):

Software (including Graphics, Databases, and Statistics Packages), Hardware, Networking

626-5592 8 am to 5 pm, weekdays

#### Artificial Intelligence:

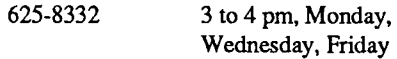

#### Liberal Arts, Text Analysis:

625-8332 3 to 4 pm, Monday, Wednesday, Friday

#### LUMINA (communications questions):

626-2272 8 am to 5 pm, weekdays

#### Lauderdale Tape Library:

626-1838 9 am to 3 pm, weekdays

Microcomputer and Workstation Networks Center

#### Micro Helpline

626-4276 9 am to 4 pm, weekdays

# Consulting

#### Walk-In Consulting

ACS, East Bank:

1 Nicholson Hall 10 am to 4 pm,

Monday through Friday

#### Microcomputer and Workstation Networks Center:

125 Shepherd Lab 9 am to 4 pm, Monday through Friday

#### Electronic Mail Consulting

Consulting is now available via the mail facility on all ACS systems (the UX, VX, VZ, and CA). Send mail to user name CONSULT for questions after hours and for lowpriority questions that are not critical to your immediate computing work. Replies will be sent to your account through the mail facility on your system.

#### Instructional Computing **Consultant**

Department instructors may call 626-0200 for assistance in choosing ACS systems (ENCORE/UNIX, V *AXNMS,*  CYBER/NOS), software, and for answers to any other inquiries on using computers for instructional computing.

# Computing Information Center

1 Nicholson Hall, 625-7397, MAo@uMNAcvx, MAo@vx.Acs.uMN.Eou 8 am to noon and 1 :00 to 4:30 pm, Monday through Friday

Computing account and grant applications available for ENCORE, VAX, and CYBER computers.

Short course enrollment. Short course schedules and class descriptions available.

Assistance in ordering vendor documentation. Vendor documentation is not always available in the University bookstores and may be ordered directly from the company.

Complete documentation collection. Reference copies of vendor and all other documentation for ACS software.

Free A CS documentation. General information and central system information available.

Computing Newsletters. Subscribe to theACS *Newsletter.*  Newsletters from other computing centers are also available for reference.

# acs | contents

**Academic Computing Services** 

Director, ACS: Michael Skow Editors: Steven Brehe, Paula Goblirsch

The ACS Newsletter is published monthly by Academic Computing Services of the University of Minnesota, Twin Cities.

Direct comments, suggestions, articles, and announcements to the editors, ACS, Technical Publications, 2520 Broadway<br>Drive, Lauderdale, MN 55113, or call (612) 626-1828, or 626-1093. SKB@UMNACVX/  $SKB@VX.ACS.UMN.EDU, PMG@UMNACVX/$ PMo@VX.ACS.UMN.EDU.

For a free subscription call (612) 625-7397, or send your name and address to the Computing Information Center, 1 Nicholson Hall, University of Minnesota, 216 Pillsbury Drive SE, Minneapolis, MN 55455. MAD@UMNACVX/MAD@VX.ACS.UMN.EDU. Oncampus address changes *must* include your department name and address.

148. Etimologia Sankta<br>1

The University of Minnesota is committed to the policy that all persons shall have equal access to its programs, facilities, and employment without regard to race, religion, color, sex, national origin, handicap, age, veteran status, or sexual orientation.

The *ACS Newsletter* is produced on an Apple Macintosh IIcx running Microsoft Word and Aldus PageMaker software. Camera-ready copy is produced on an Apple LaserWriter Plus and then printed at the University Printing Dept.

Copyright © 1990 University of Minnesota. Permission to copy is hereby granted, provided proper acknowledgement is given.

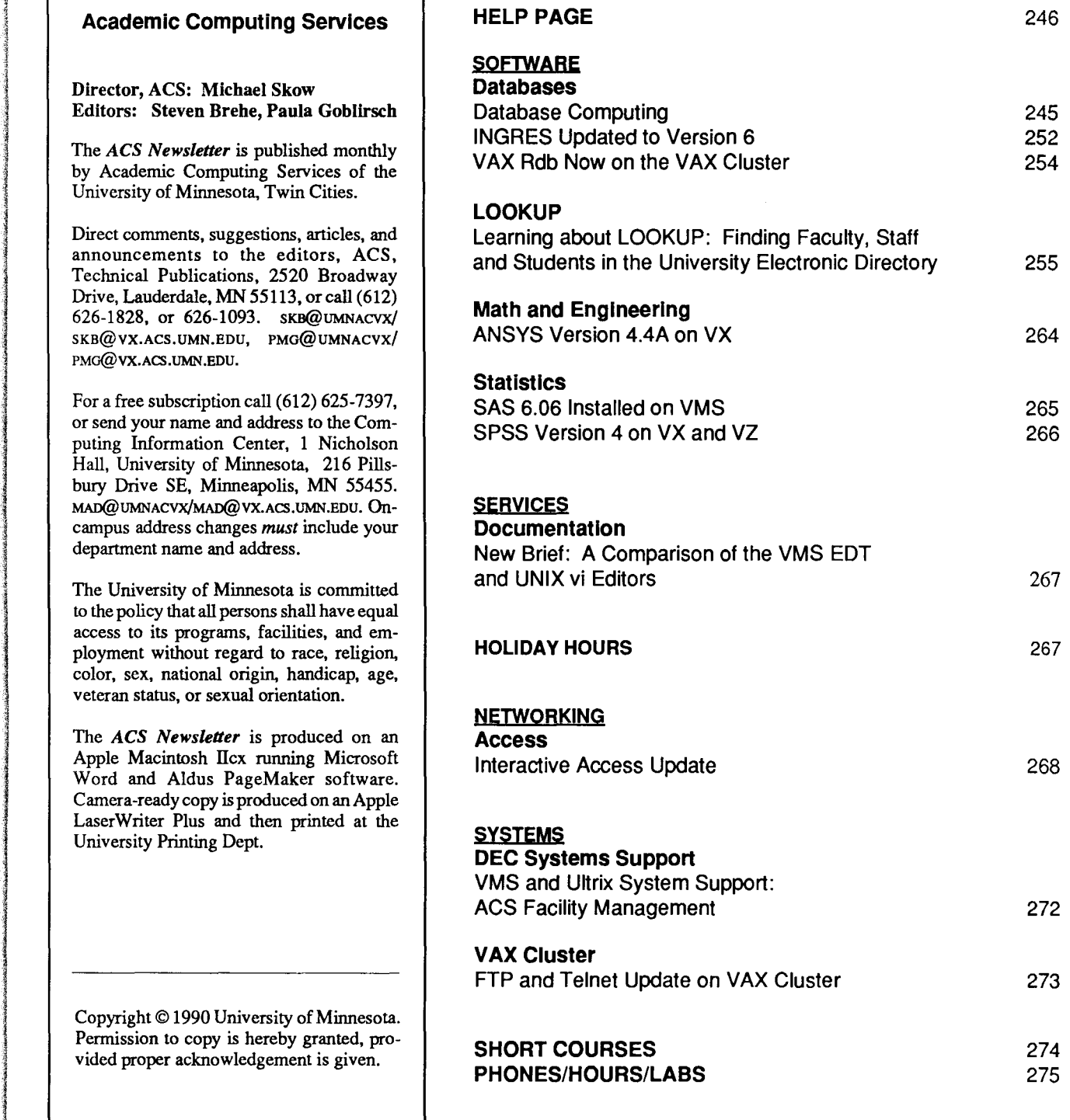

#### continued from page 245

and refer to it from any application of the database, eliminating duplication.

A database allows users to share data, again eliminating the need to duplicate information.

A database provides security, allowing only authorized users to use the information.

#### **Database Architecture**

Database programs define an *architecture* within the database-they organize the stored information so that the users of the database can access the information quickly and efficiently. There are three general kinds of architecture.

#### **1. The Hierarchical Organization**

In the data records collected in a research study, an organizational structure is usually quite evident. In a controlled clinical experiment, for example, many records will be collected on each individual in the experiment. It makes sense to keep all of the records collected on an individual together as we would in a file folder. The collection of records on one individual is called a *case* in database terminology. The records within this case can be naturally organized into categories or record types (e.g., demographic information, follow-up outcomes, laboratory tests, etc.).

When there is more than one record of a particular type within a case (e.g., when more than one follow-up record has been collected), the researcher will choose a variable to distinguish one follow-up record from another.

So we've arrived at a logical organization of data records into two levels: first into cases and then into record types within cases. This type of organizational structure is called a *hierarchy* and we have organized our data for this study into a two-level hierarchical model. The hierarchical model is a very natural one and has been a very popular model for database management systems.

The hierarchical model is not limited to two levels; we could, for example, add another level to the hierarchy in the clinical trial example. Suppose that on some followup measurements we order a laboratory test when certain indicators are present. Thus, a lab record will be collected for some of the follow-up records. This lab record will be stored in a laboratory record type within the appropriate case. A particular laboratory record is owned by the follow-up visit record that generated it. We indicate this ownership by placing the laboratory records at a lower level in the hierarchy, below the follow-up records that own it.

Figure 1 illustrates the hierarchical model for the clinical trial we've just discussed.

We can see that a hierarchy creates a nested or tree-like structure among the records. As a tree is composed of a root and trunk section that divides into branches and those continue to divide until they finally terminate in the leaves, so the records of a study can often be organized hierarchically as shown in the above figure.

#### **2. The Network Organization**

The hierarchical structure is a one-to-one or one-to-many relationship. In our illustration, we see that one case owns many records within the case, and the follow-up records within a case own, at most, one laboratory record. But the hierarchical model is not suitable for handling a structure that requires many-to-many relationships.

Consider an extension to the clinical trial study we've used as an example. Suppose that a group of doctors are involved with this study. Each patient may see many doctors. Each doctor will certainly see many patients.

For each doctor who is involved in the study, we have available a collection of information that we also want to organize and have available in our database. For example, we have a record giving general information about the doctor-one record for each hospital with which he is affiliated and one record for each time he has seen a subject in the study. Thus, the data records for the doctor cases in our study can be organized as a two-level hierarchy.

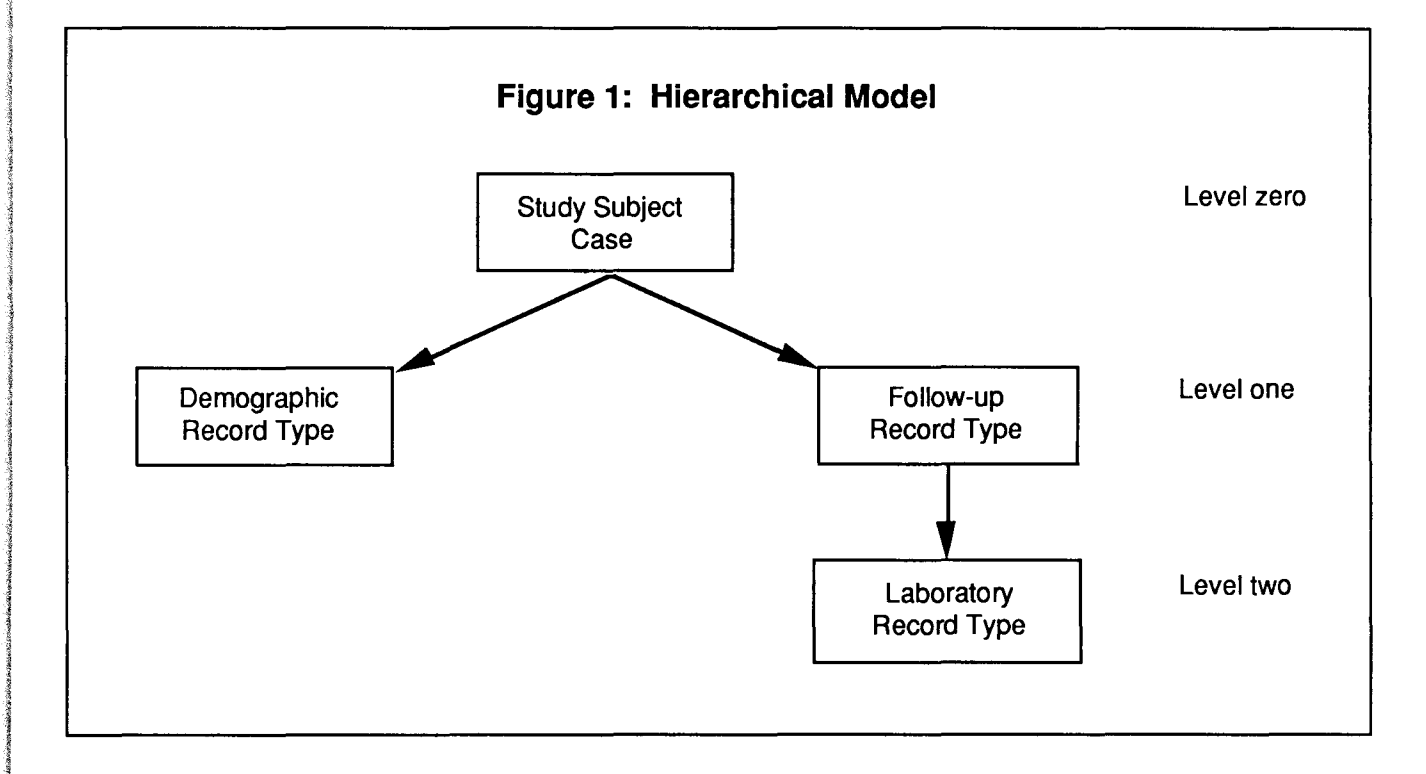

The records belonging to a particular doctor are collected into a case and organized into three record types within the case.

We now have two sets of cases that contain the data records of interest in this study-the subject cases and the doctor cases. Within each of these case types, the data records are organized in simple hierarchies. The hierarchy does not, however, enable us to represent the relationships between these two types of cases, where each follow-upsubjectrecordinadoctorcase"owns"aparticular subject.

The relationships we have described between the study subject cases and the doctor cases is easily handled by a *network* model superimposed onto the separate case structures. A network is best illustrated by extending the subject case diagram above, to include the doctor cases and to depict network relationships among these cases. (See Figure 2 on the following page.)

We see that the example in the figure forms a network, since the subject's follow-up records contain the doctor's name. Likewise, each doctor's follow-up record type contains each patient's ID that this doctor has seen. The subject records identify many doctors, and the doctors' records identify many subjects: a many-to-many relationship.

#### **3. The Relational Organization**

The network is a fairly simple, pre-defined relationship. Sometimes relationships are much more complicated and depend primarily on the point of view of the researcher at the moment. In this case, we need a more flexible organization.

continued on page 250

# **Software**

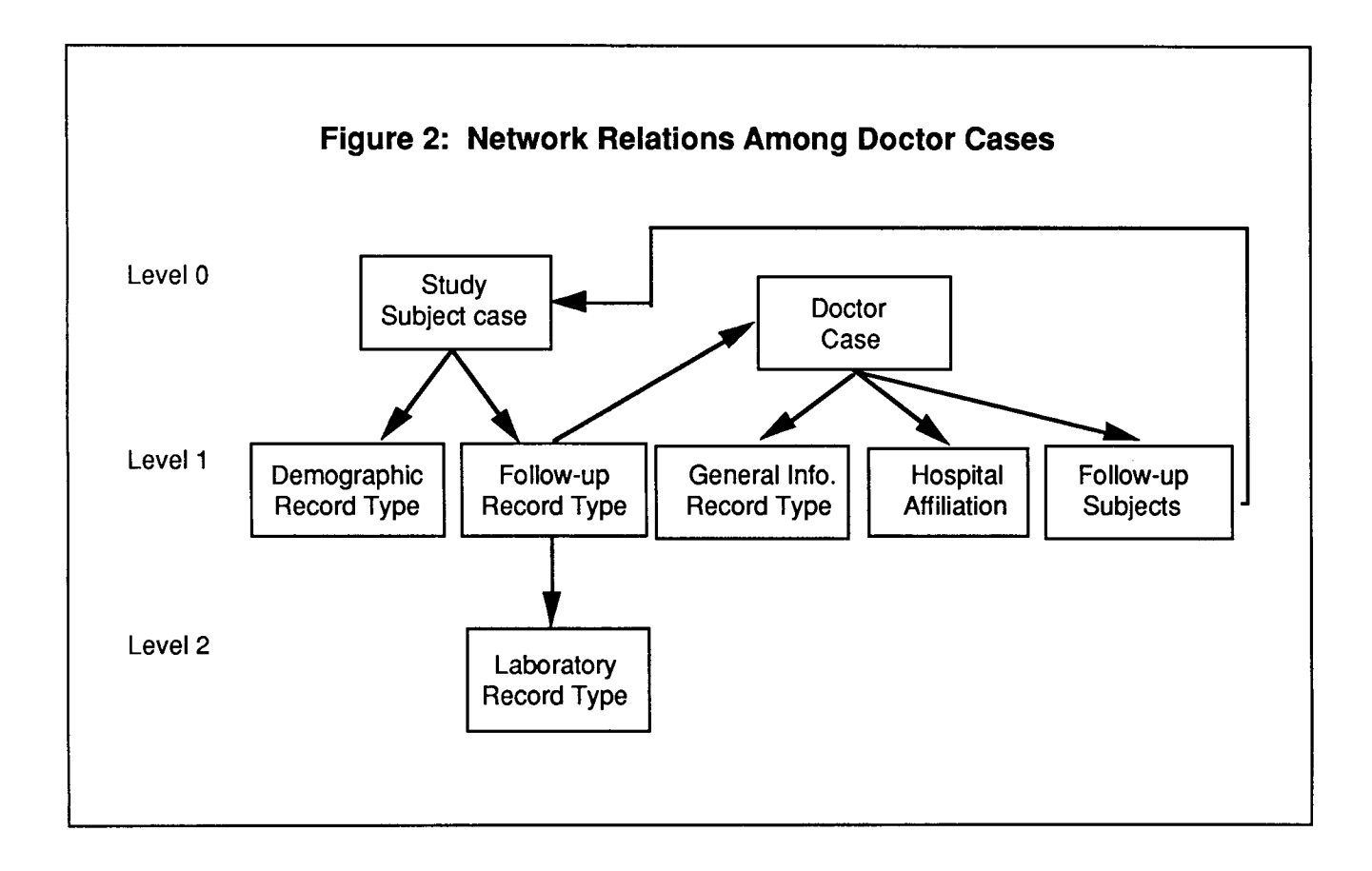

#### continued from page 249

A *relational* database is the most flexible of databases. It simply considers each of the record types as a separate file, each similar to a spread sheet. These record types are then tied together by common variables among the records. You can retrieve data with complex relationships, often quite simply, by use of an adhoc query language like SQL, which does not require programming ability. If you have programming skills, you can retrieve data of almost any relationship using more formal procedural languages, which are similar to higher-level programming languages like Fortran or Pascal.

The relational model manages data by defining a strict relational algebra that is applied to the ASCII data sets (called *relations)* making up a study. The data for each record type in a study is stored in individual data sets (relations), and the relational algebra enables you to sort, merge, join and project records from one record type to another record type. Each record type contains identifiers you need to link records of one record type with records of another record type as you like. Using the relational algebra properly, you can accomplish almost any type of retrieval from your database.

In Figure 3, the columns provide natural links between the tables. For example, the first columns of the Supplier (S) and Parts (P) tables have links into the Supplier-Parts (SP) table that enable you to learn the quantity that exists to fill an order. The first row of the SP table contains the S1 and P1 values with a quantity of 3. Through the S# link of table S we find that Supplier S1 has the supplier name (SNAME) "London" and is located in city" Athens." Through the P# link of table P, value P1 has a part name (PNAME) "nut" and has weight of 12.

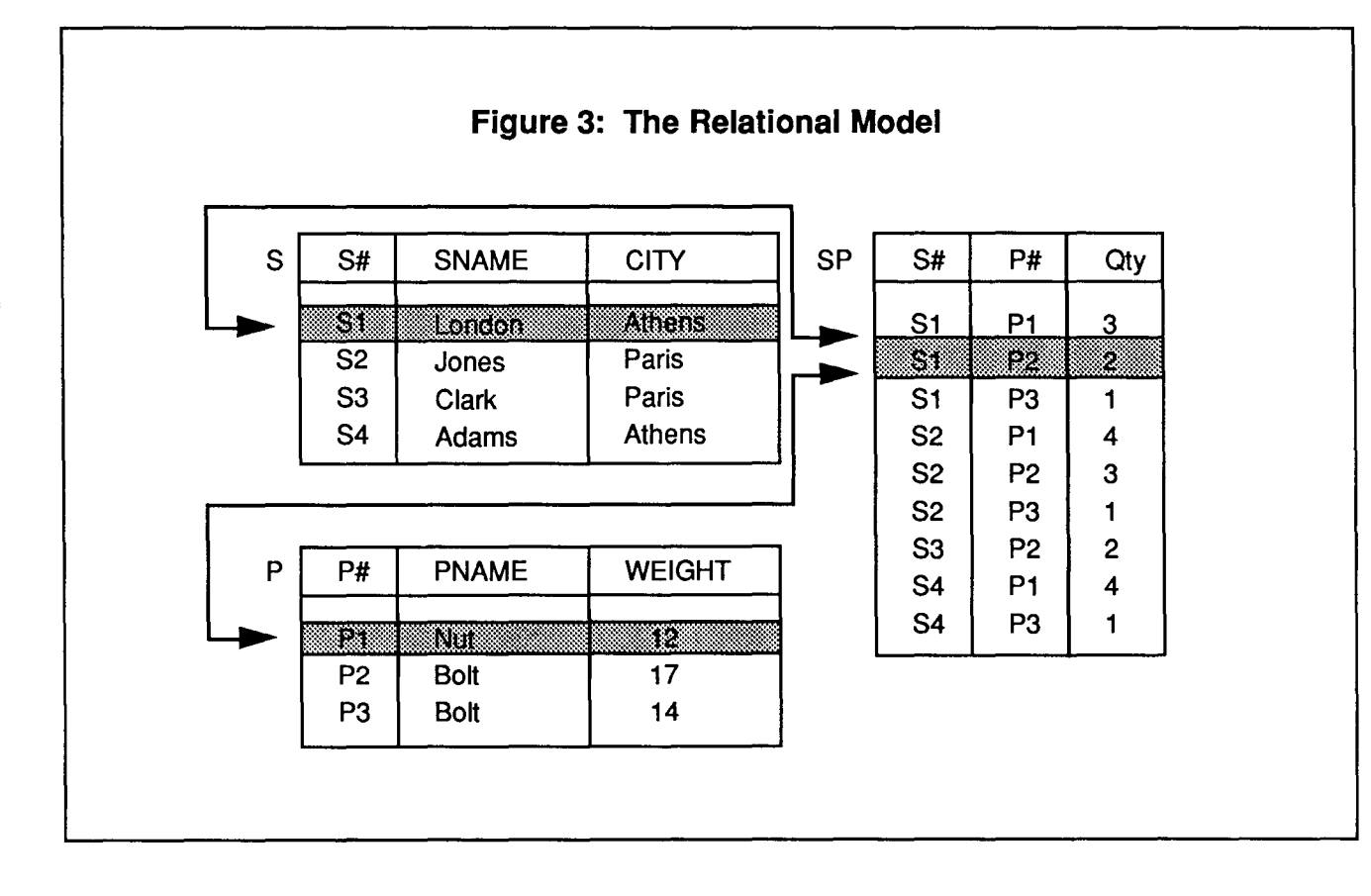

When records are related through links, you can examine, print, and update data from two or more tables at one time.

#### **A Short Course on Databases**

It's difficult to cover all the aspects of databases in one article. On November 19, ACS will offer a free short course, entitled "An Introduction to INGRES DBMS," in which we'll discuss databases, and explain how an individual or a department should select, and use a database package. Please call the Computing Information Center at 625-7397 to register.

# **INGRES Updated to Version 6**

Peter J. Oberg PJO@VW.ACS.UMN.EDU

*r* e've installed Version 6 of the INGRES database management system on our VAX VX system. This version is a complete revision of INGRES that takes advantage of the Client/Server architecture that has been developed in database technology.

The Client consists of the programs within INGRES (Query-By-Forms, Report-By-Forms, or Terminal Monitor) that allow users to build commands to access the database files that reside separately from the above programs.

The Server receives the commands from the user and communicates to backend programs to start the retrievals, updates, additions, or deletions and send the results to the user's terminal or to an output file.

The data management improvements in Version 6 include on-line backup, defining collating sequences for international alphabets, expansion to 300 columns (from 127) per database table, optimizer improvements for faster SQL subselects, and flexibility to mix SQL and QUEL code in the same applications. The addition of the NULL character has been added to the data types.

SQL is now the default language in INGRES. Unlike Version 5, where SQL commands were first translated into QUEL, the reverse is now true under Version 6.

#### Converting to Release 6

If you are now using QUEL and want to convert to SQL, it is best to convert Version *5* QUEL to Version 6 QUEL first, and then convert QUEL to SQL as time and need permits. The reasons are as follows:

1. Converting Version *5* QUEL to Version *5*  SQL may require a database design change since Version *5* SQL does not allow data in one table to be updated in a second table. This is commonly done in QUEL.

- 2. Loading tablefields in Version *5* QUEL uses a retrieve loop, while loading table fields in Version *5* SQL requires the use of cursors. Version 6 SQL allows loading tablefields with a new select loop.
- 3. Pattern matching for Version 6 SQL is: = becomes like, \* becomes %, and ? becomes -. SQL text strings now require single quotes instead of double quotes.

To access Version 6 of INGRES, type the following command interactively or add it to your LOGIN.COM file:

#### \$ INGRESDEF6

A sample database is set up for you to create, retrieve, and update data. Type the following commands to set up the demonstration:

**\$ INGDEMO** (Places six files on your default account.}

\$ CREATEDB *dbname* 

(Chooses a unique database name.}

\$ INGRES *dbname* 

To create your first table, the script called first will need to be executed within the INGRES Monitor. When INGRES says continue and you see the INGRES prompt character  $(*)$ , you are ready to begin.

continue

\*\i first

# **Software**

#### continue

\*

The  $\iota$  i stands for include and it tells INGRES to read the contents of the directory file called "first" into your workspace. To see the commands that are written in the workspace, type the command \print or \p:.

To execute the commands in this file, type the execute command: \*\go. To leave the INGRES session, type the following command:

#### \*\quit

You can also access INGRES through the Menu facility, a forms-driven interface. Within the Menu utility, data manipulation, table manipulation, reporting, form design, and application development are available. To use the INGRES/Menu facility, type the command:

\$ RTINGRES *dbname* 

#### **Documentation**

The INGRES reference manuals have been revised from Version 5. To look over the current manuals, consult our reference copies in the Computing Information Center in 1 Nicholson Hall. You may not need an entire set.

The Database staff have been contacting users, discussing the conversion regarding their applications, and working through the various steps. If you have not been contacted, you will hear from us in the coming weeks. If you are eager to get started, please contact me via my E-mail address above or at 626-0200.

There will be a short course introducing INGRES offered from November 19 to 28. To register, call the Computing

# **VAX Rdb Now on the VAX Cluster**

Peter J. Oberg PJO@VW.ACS.UMN.EDU

AX Rdb/VMS is a relational database management system for the VMS systems. Rdb has the following features:

- 1. Represents data as a set of tables.
- 2. Makes databases easy to understand and easy to change.
- 3. Uses data values to set up relationships, providing maximum flexibility.
- 4. The Structured Query Language (SQL) allows operations to select, project, and join as relational operators.
- 5. Works with programming languages on the VX or VZ, using data manipulation statements included directly in source programs.
- 6. In programming, Rdb provides searching, sorting, and statistical functions.

The main access for using Rdb is to invoke the interactive SQL module. Within SQL, you develop and test your database design. While using SQL, there is on-line help information about SQL syntax.

To use interactive SQL, define the below symbol to execute the SQL. For permanent setup, define the following symbol in your LOGIN.COM file.

 $$ SOL := $SQL$$ 

To run the utility type the above symbol and press the return key:

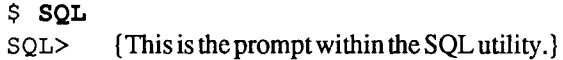

To exit SQL, press CTRL/Z or type EXIT and press RETURN.

At the SQL prompt, you can type HELP to display a list of topics on which information is available:

SQL> HELP

There is further training available through two programs.

\$ @RDM\$DEMO: RDBDEMO

and

\$ @SQL\$SAMPLE:SQL\$PERSONNEL

RDM\$DEMO is a tutorial that explains SQL. SQL\$SAMPLE is a sample database that will create a database to test the various SQL commands.

#### **For More Information**

For documentation, see:

*VAX SQL Users Guide VAX SQLReference Manual Guide to Database Design and Definition* 

These are available for reference in the Computing Information Center, 1 Nicholson Hall. If you have further questions about using database packages, you can call the HELP-Line at 626-5592.

# **Learning about LOOKUP:**

# **Finding Faculty, Staff, and Students in the University Electronic Directory**

Steven Brehe SKB@UMNACVX

ak manalakitat<br>I

1<br>1944 - Paris Baltislav<br>1944 - Paris Baltislav

la est al sol characterístic (métalant de la characterístic al solar de la characterística)<br>La characterística<br>La characterística

i<br>I junio 1993<br>I junio 1993<br>I junio 1993 **Indeed** 

Jim Miner JFM@UMNACVX

sers of the ACS UX and VX systems can use the LOOKUP utility to search an on-line University directory that now contains information on most faculty and staff, as well as most Twin Cities, Duluth, Crookston, and Morris day-school students.

With LOOKUP you can search a database of University faculty, staff, and students. The database contains nearly all the information in the printed University Student/Staff Directory, but the database will usually be more up-todate, because a new version will be available once or twice each quarter. (In the future, we hope to include entries for University departments as well.)

You can use LOOKUP two ways: from the operating system or within LOOKUP.

If you work from the operating system, LOOKUP treats the commands you type as a query, searches the database for the requested information, and displays the results. For example, if you're working on VX, the command

#### \$ lookup robert wendall

displays the entry for someone named Robert Wendall, who may be a student or a faculty or staff member. (All names used in this article are *fictional.)* For more information on the kinds of queries you can make, see the Queries section in this article. (As most UNIX users will have realized, when you're working in the UNIX operating system, you would use only lowercase characters in the command above: lookup robert wendall.)

If you simply type the word lookup, you will enter the LOOKUP utility. LOOKUP will print a prompt and wait for commands. Working within LOOKUP is discussed later in this article.

#### Privacy

LOOKUP entries come from the data that students, faculty, and staff supply to the University about themselves. This information goes into databases from which the printed University student/staff directory is created.

Those who have requested that their directory information be suppressed will also be excluded from the LOOKUP database. Staff can also request that portions of the information be suppressed, and this request will also be observed in the LOOKUP database.

Students who want to suppress their entry or update any information in their entry, can fill out a Notice of Address Change form at Student Relations, 150 Williamson Hall, or at St. Paul Admissions and Records, 130 Coffey Hall. Staff who want to change or suppress information can fill out a Staff Demographic Information Form. Ask staff in your department for details.

#### Not a Mailing List Generator

LOOKUP is not intended as a way to generate mailing lists. Therefore, it will refuse any requests resulting in more than a small number of matches. (At this time the maximum is twenty.) There are no exceptions to this limitation.

To request access to mailing lists of students, contact John Kellogg, Data Reporting Services, 260 Williamson Hall (625-3387).

To request access to mailing lists of staff, contact the AIS Information Center, 625-3832.

continued on page 256

#### continued from page 255

#### LOOKUP Queries

The LOOKUP directory database contains tens of thousands of entries. Each entry is comprised of multiple *fields,* each containing information about the entry. Each field has a name that describes what the field contains; for example, the field named UPDATE contains the date that the information in question was last processed by ACS for inclusion in LOOKUP. (For more information on fields, see the description of the HELP FIELDS command on page 258.)

By default, queries are assumed to refer to the name field of the entry. Therefore, typing lookup robert wendall causes LOOKUP to search for entries whose name field contains ROBERT and WENDALL in any order-it could include, for example, not only Robert Wendall but also Theresa Wendall Robert and Wendall Robert Zappa. To eliminate these other names, you'd need to use the FIRSTNAME and LASTNAME fields, described later in this article under the heading LOOKUP Commands.

You can specify fields other than the name field to reduce the number of entries located and displayed for any single query. For example,

#### \$ lookup wendall address=elm

would display entries containing the name Wendall in the name field and containing the word elm in the address field. ADDRESS is only one of several fields you can use. See the description of the HELP FIELDS command later in this article for a complete list.

Matching in LOOKUP is done on a word-by-word basis. That is, both the query and the entry are broken up into words, and the individual words are compared. It doesn't matter if characters are capitals or lowercase, but otherwise words must match exactly, with no characters left over; JOHN does not match JOHNSON, for example. You can override this limitation by using wildcard characters as explained elsewhere in this article.

LOOKUP will only display those entries that match all of the specifications in the query. For example,

\$ lookup robert wendall

will display all entries with both Robert and Wendall in the name field, including, for example, anyone named Robert Wendall or Wendall Robert, or someone named Robert Wendall Smith or Wendall Robert Jones.

#### Modifying Output

LOOKUP displays certain fields by default, but it is possible to ask for different fields in a query. You can do this by using the RETURN keyword, and listing the fields you're interested in. For example,

#### \$ lookup robert wendall return department

would print only the department affiliation of Robert Wendall, Wendall Robert, and the others.

You can also ask for all fields in the entry, by using the keywords RETURN ALL. This will show you every field that you are allowed to see in the person's entry.

#### Electronic Mail Addresses

Using the RETURN keyword, you can also learn a person's electronic mail address. The command

\$ lookup robert wendall return email

would print only the electronic mail address that Robert Wendall has, if he has one.

This feature makes LOOKUP particularly useful to users of electronic mail, and makes it doubly important forEmail users to include their E-mail addresses in the University directory database.

#### Using Wildcard Characters

A wildcard character in LOOKUP stands for one or more characters in a name or other field.

- ? matches any single character,
- matches zero or more characters, and
- $[$ encloses two or more characters and matches a single character from this set.

For example,

#### \$ lookup wend\*

looks up all names beginning with the letters wend. Any number of letters may follow wend.

When you are using LOOKUP from the UNIX operating system (that is, when you are not inside UX LOOKUP), wild cards have to be preceded by the backslash (\):

lookup wend\\*

This command looks up all names beginning with the letters wend. Any number of letters may follow wend.

On UX you can also enclose each word containing wildcards within single quotes (apostrophes) instead of using the backslash.

Within LOOKUP on UX, wildcards need no backslash or single quotes.

#### Working within LOOKUP

If you simply type the word lookup, you enter the LOOKUP utility. This is called working in *interactive mode.* In this mode, LOOKUP prompts for commands, executes them, and displays the results.

Interactive mode provides access to more database features than the mere queries you can use from the operating system, as described elsewhere in this article. Within LOOKUP, commands can be abbreviated if you provide enough characters to distinguish them from other commands. On both VX and UX, you can use capital or lowercase characters within LOOKUP.

See the following page for commands that work within LOOKUP.

#### Examples

Here are some examples of LOOKUP queries. We assume that the queries are being done from the VX operating system, rather than by using the interactive mode within LOOKUP.

To fmd the LOOKUP entry for Robert Wendall:

#### \$ lookup robert wendall

In response to this most basic form of the LOOKUP command, LOOKUP will display entries on all personsfaculty, students, or staff--with the names ROBERT and WENDALL in their own name.

The displayed entries will be basic: Just five lines for students (name, address, phone, unit, and class) and just four lines for faculty and staff (name, department, departmental address, and office phone). If the persons have electronic mail addresses, these will be included in the basic display.

To find the LOOKUP entry for R. Wendall, if you don't know the rest of the first name, type:

```
$ lookup r* wendall
```
To find Robert Wendall, or possibly Wendell, type:

```
$ lookup robert wend?ll
```
or

```
$ lookup robert wend[ae]ll
```
To find Robert W., where you don't know the rest of the last name, you might try the following command:

\$ lookup robert w\*

But this last query might produce only an error message if it matches more than the allowed maximum of 20 entries in any one display. You need to narrow your selection using fields in your query.

For example, suppose you know that Professor Robert W. works in the History department. You could try:

```
$ lookup robert w* department=history
```
continued on page 258

#### continued from page 257

#### **LOOKUP Commands**

Once inside LOOKUP, you can use these commands:

#### **HELP**

HELP provides explanations of LOOKUP commands. When you simply type HELP, LOOKUP lists the available help topics. When you type HELP and one of these topics, LOOKUP will print help for that topic. Obtain a list of commands and a one-line description of each command by typing HELP COMMANDS.

#### HELP FIELDS

HELP FIELDS lists and describes the fields currently in use in LOOKUP. All the current fields are listed below, but more may be added in the future.

As indicated below, some fields apply only to students, others only to faculty and staff. Students who are also staff members will have all of these fields in their entries unless they have requested some to be suppressed. See Table 1 for a summary.

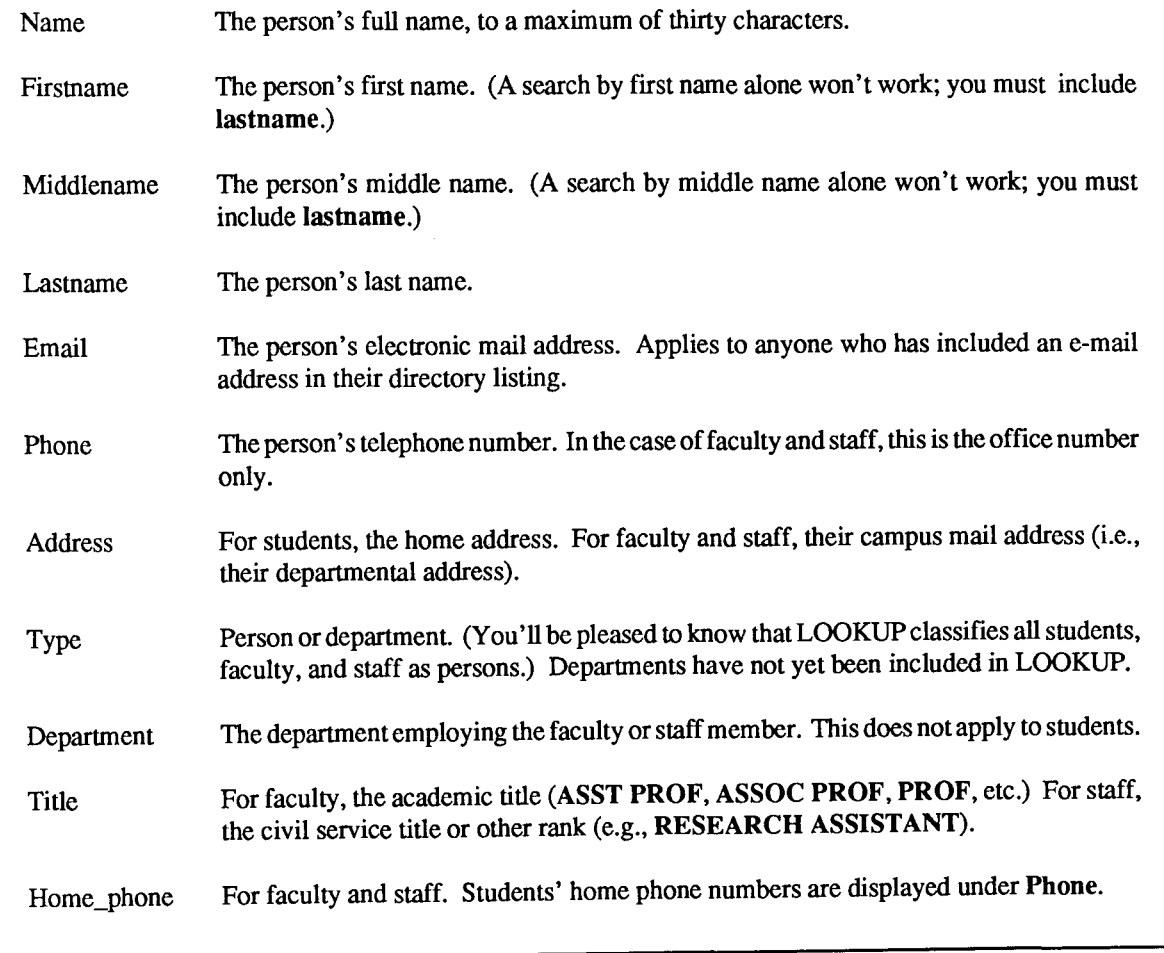

#### **LOOKUP Commands, continued**

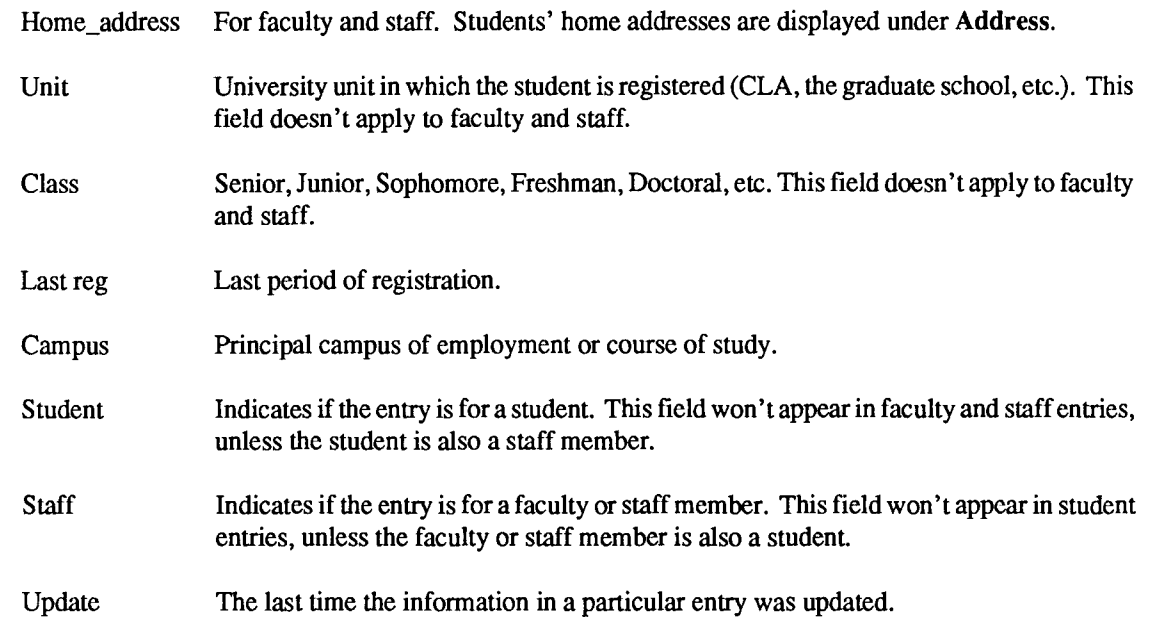

By using the RETURN keyword, you can modify the output-and the amount of information-you receive. RETURN ALL displays all the fields available in the entries you've requested.

If you omit RETURN, LOOKUP displays five fields for students: Name, Phone, Address, Unit, and Class. (A sixth field, Email, will appear if the student has included an Email address.) For faculty and staff, LOOKUP displays three fields: Name, Phone, and Address (or four, including Email).

If you specify one field only (for example, RE-TURN CLASS, RETURN TITLE, RETURN DEPARTMENT, RETURN EMAIL), LOOKUP displays only the information in that particular field for the specified person(s).

QUERY (or LOOKUP) QUERY performs searches and works exactly like LOOKUP when used from the operating system. Within LOOKUP, there is also a LOOKUP command that is synonymous with the QUERY command.

**OUIT** Exits LOOKUP. You can also type EXIT or BYE.

Suppose there were several faculty named Zomer, but you're looking for the one in the English department. In this case, you '11 have to use the DEPARTMENT field in your LOOKUP command:

\$ lookup zorner department=english

Or suppose the ZORNER you want is a graduate student living on Maple Street. You might try:

\$ lookup zorner address=maple unit=grad

continued on page 260

j<br>Japanese 1 I 1 **Ningsfield** '~ " In definition of the Second Property of the Second Property of the Second Property of the Second Property of<br>The Second Property of the Second Property of the Second Property of the Second Property of the Second Propert<br> ing adalah kecamatan<br>Kabupatèn Jan Garage<br>J l l 1 ikuaansa kaakaanaansa 1

la provincia de la construcción de la construcción de la construcción de la construcción de la construcción de<br>La construcción de la construcción de la construcción de la construcción de la construcción de la construcción

I

adamintanazio<br>I

I

1<br>|-<br>|-

l l

l

I idahaan.<br>.

ilahan kelombong di kalendarya.<br>Inggris licazioni circuito.<br>Controlle

**I** l

#### continued from page 259

Suppose all that you want is the full name and class of a student named S. Brady. Use this command:

#### \$ lookup s\* brady return name class

Separate words in a query are allowed to match the same word in the entry; lookup s\* smith is functionally equivalent to lookup smith, because thes\* matches smith.

See the examples following this article to learn more about LOOKUP commands and output.

#### Questions? Comments?

Please send questions or comments to INFOADM@VX.ACS.UMN.EDU if you have access tO electronic mail. Otherwise call our HELP-Line at 626-5592.

#### On-line Documentation

Much of the same information presented here is available on-line on VX as HELP LOOKUP and on UX as man lookup.

#### Table 1: Fields in LOOKUP

The LOOKUP database contain the fields listed in the following table, but not all fields appear in every entry. University staff (faculty and other employees) have some fields that students do not have, and students have fields that staff do not have. Any individual may choose to suppress one or more fields in his or her entry.

In this table, an X or other indication in the Staff or Students column indicates that a particular field appears in the database entry for persons in that category.

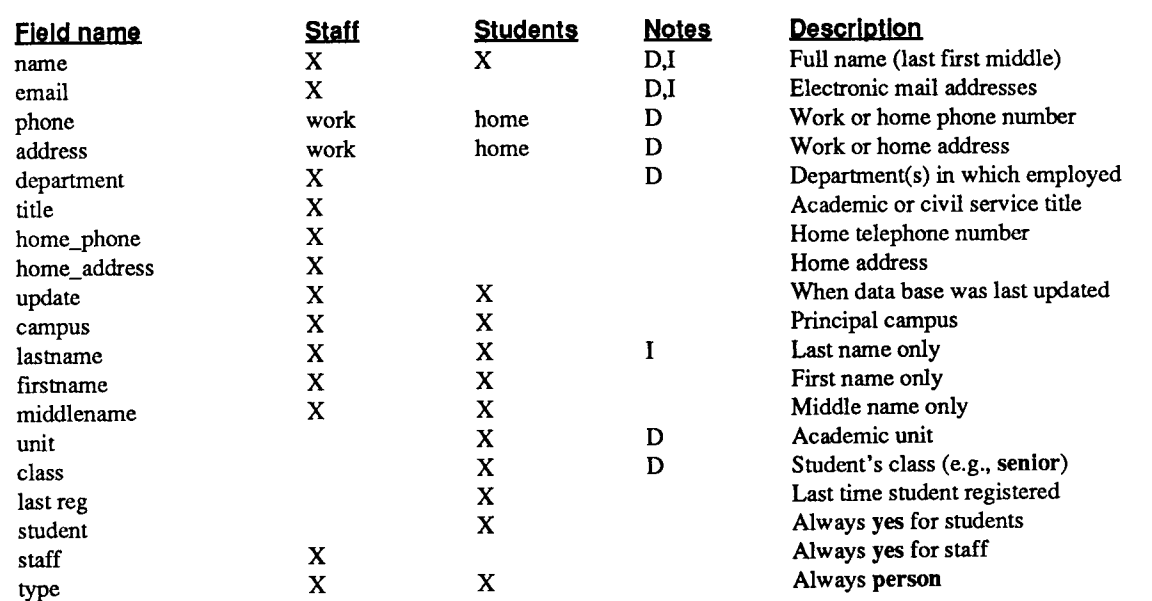

Notes

- D This field will be listed by *default* for every query that does not contain the return keyword. Within LOOKUP, see help query for more information.
- This field is *indexed.* Every LOOKUP query must contain at least one indexed field. Within LOOKUP, see help I restrictions for more information.

# **More Examples from LOOKUP**

Here are several examples from the LOOKUP on-line faculty, staff, and student directory. (All example entries are fictional.) We 'II assume that you're working within LOOKUP on VX, but all LOOKUP commands shown here will work exactly the same on UX.

First you begin the LOOKUP utility.

\$ lookup lookup - UofM Electronic Phone Book. CSO Version 3.10 For instructions on how to use lookup, enter 'help' . Database ready.

lookup>

Now you're ready to look up a name in the on-line directory by typing in a command. In response, LOOKUP responds with an entry in its default format:

#### lookup> LOOKUP ROBERT WENDALL

```
name: WENDALL ROBERT B 
     phone: 612-626-4567 
   address: 321 MONTY H (MINNEAPOLIS) 
department: HISTORY
```
This is clearly a faculty or staff entry: It has just three lines in its default form, including Wendall's University phone number and address.

Now you try to use the RETURN keyword and the UNIT field:

lookup> LOOKUP ROBERT WENDALL RETURN UNIT

unit: Not present in entry.

Faculty and staff entries do not contain the UNIT field. Now you use the DEPARTMENT field with the RETURN keyword:

lookup> LOOKUP ROBERT WENDALL RETURN DEPARTMENT

department: HISTORY

continued on page 262

#### continued from page 261

If you know that there's a Professor Wendall in the History department, you can use this information to locate his entry:

lookup> LOOKUP WENDALL DEPARTMENT=HISTORY

```
name: WENDALL ROBERT B 
     phone: 612-626-4567 
   address: 321 MONTY H (MINNEAPOLIS) 
department: HISTORY
```
Here you use the RETURN ALL keywords to see the complete entry for Robert Wendall:

lookup> LOOKUP WENDALL ROBERT RETURN ALL

```
name: WENDALL ROBERT B 
       phone: 612-626-4567 
     address: 321 MONTY H (MINNEAPOLIS) 
        type: PERSON 
  department: HISTORY 
       title: PROF 
  home phone: 612-234-5678
home address: 123 ARTHUR LANE N; BLOOMINGTON, MN 55123 
      update: 1990-08-27 
      campus: MINNEAPOLIS 
    lastname: WENDALL 
   firstname: ROBERT 
  middlename: B 
       staff: YES
```
In the following example, you look up everyone with the name WENDALL and the initial R. This produces three entries:

```
lookup> LOOKUP R* WENDALL
```

```
name: WENDALL ROBERT B 
     phone: 612-626-4567 
   address: 321 MONTY H (MINNEAPOLIS) 
department: HISTORY 
      name: CONDON WENDALL R 
     phone: 612-626-6789; 612-626-7891 
   address: 209 TULLY H (MINNEAPOLIS) 
department: ECONOMICS
```

```
name: RUSSELL WENDALL C 
 phone: 612-536-1234 
address: 444 44th AVE SE, MPLS, MN 55414 
   unit: MED SCH-TC 
  class: MED FELL
```
The first two entries are faculty or staff; the third is a student. Note that the name and initial can occur in any order in the LOOKUP command.

In the next example, you want to look up every faculty member who has the letters WENDAL in his name. (Using the TITLE=PROF field works for assistant and associate professors as well as full professors.)

#### lookup> LOOKUP WENDAL\* TITLE=PROF

```
name: WENDALL ROBERT B 
     phone: 612-626-4567 
   address: 321 MONTY H (MINNEAPOLIS) 
department: HISTORY 
      name: CONDON WENDAL R 
     phone: 612-626-6789; 612-626-7891 
   address: 209 TULLY H (MINNEAPOLIS) 
department: ECONOMICS 
      name: NICKELS WENDALYN A 
     phone: 612-626-8901 
   address: TRAVERSE H (ST PAUL) 
department: RHETORIC
```
Assume in our final example that you know a student's electronic mail address, but not his campus mail address or phone number. With LOOKUP you can use his electronic mail address to get the other information:

lookup> LOOKUP EMAIL=SKB

```
name: BRAUNSCHWEIGER SHARON K 
 email: BITNET: SKB@UMNACVX 
 phone: 612-123-4567 
address: 1066 124TH AVE SE, MPLS, MN 55414 
   unit: GRAD SCHOOL 
 class: DOCTORAL
```
And finally you leave LOOKUP:

lookup> EXIT

# **ANSYS Version 4.4A on VX**

Michael J. Frisch MJFRISCH@UMNACVX MJFRISCH@VX.ACS.UMN.EDU

n October 15, we updated the ANSYS Finite Element package from Version 4.4 to Version 4.4A on the VAX VX computer. Many improvements have been made and new features added. The only significantchangewehavefoundsofaristhatthePLT33144 program has been replaced by a similar program called DISPLAY44. In the example given in our local documentation, the DISPLAY 44 commands are all the same as the PLT33144 commands from before, except that TYPE has been changed to /SHOW.

The local documentation for ANSYS 4.4A has been updated, although very little was changed. The starting point for local documentation is still

#### \$ MOREHELP APPLICATIONS ANSYS44

which tells how to access further information on the package. Our vendor, Swanson Analysis, has published a manual *Revision 4.4A Changes to ANSYS Program* (\$20 plus shipping) which goes together with the original twovolumeANSYS *User's Manual* (about\$80 plus shipping). Copies are on reserve in the ACS Computing Information Center, 1 Nicholson Hall, 625-7397. To order your own copies, contact:

Swanson Analysis Systems, Inc. P.O. Box 65, Johnson Road Houston, PA 15342-0065 Phone: (412) 746-3304 FAX: (412) 746-9494

To access Version 4.4A, continue to use the command

#### \$ ANSYS44

followed by the usual ANSYS statements such as/INTER to begin interactive mode.

The ANSYS package is one of the most well-known Finite Element Method structural analysis programs. It has a full set of features, including many graphics facilities. We have an academic version to be used for research and instruction only. It can solve small to medium-sized problems and has a wavefront limitation of 200. The ANSYS manuals attempt to explain how wavefront size relates to the ordering of nodes and elements.

ANSYSsupportsanumberofDECandTektronixgraphics terminals (and their emulators). We have also set up our version to generate paper plots on our PostScript and Xerox 8700 printers and on our Versatec plotter.

# **ANSYS**

# **Software**

**s** 

**A** 

**s** 

**VMS** 

# **SAS 6.06 Installed on VMS**

Bruce A. Center BAC@UMNACVX

e have installed Version 6.06 of SAS on VX and VZ. This new version of SAS contains numerous improvements and differences from the current version, including the addition of SAS/ASSIST, which is a menudriven front-end for SAS. These improvements and differences will be the discussion of a future article.

Access SAS 6.06 by typing:

- \$ **SAS6** (This sets up the SAS 6.06 command file.)
- \$ SAS filename. SAS

As before, your logfile will be *onfilename.LOG* and your listing flle on *filename* LIS. Subsequent SAS commands will continue to invoke SAS 6.06.

If you want to return to the current version of SAS, SAS 5.18, type

#### \$ SASS

1999 - 1999 - 1999 - 1999 - 1999<br>1999 - 1999 - 1999 - 1999 - 1999 - 1999 - 1999 - 1999 - 1999 - 1999 - 1999 - 1999 - 1999 - 1999 - 1999 - 1999<br>1999 - 1999 - 1999 - 1999 - 1999 - 1999 - 1999 - 1999 - 1999 - 1999 - 1999 - 19

I

I

e.<br>Mikoloojak<br>Mikoloojak f ia visionimentale<br>. la della construction della construction della construction della construction della construction della constr<br>La construction della construction della construction della construction della construction della construction<br> Jakarta<br>J l<br>Links

j<br>Johannes

I

1

This will set up the SAS 5.18 command file. Subsequent calls to SAS will run the current SAS 5.18.

Along with SAS 6.06, there is an entirely new set of manuals. These include:

*SAS Language SAS Procedures Guide SAS Language and Procedures SAS!Stat Volume 1 User's Guide SAS!Stat Volume 2 User's Guide SAS Companion for the VMS Environment* 

and many many more.

They are available for perusal at the Computing Information Center in Nicholson 1.

I This version is new. It may not be bug-free. Please contact me with any questions or problems.

# **SPSS Version 4 on VX**

Bruce A. Center BAC@UMNACVX

> e have installed SPSS Version 4 on VX and VZ. To access it, type

\$ SPSS/OUTPUT=outfile *command\_file* 

Note that it is no longer called SPSSX. For the sake of confusion, SPSS Inc. has dropped the X, and we can access Version 4 simply as SPSS.

SPSS contains several new procedures including:

EXAMINE which performs Tukey's Exploratory Data Analysis, complete with histograms, stem-and-leaf plots, and boxplots.

LOGISTIC REGRESSION, which regresses a dichotomous dependent variables on a set of independent variables.

MATRIX, which is a comprehensive matrix manipulation language, the functional equivalent of SAS/IML.

SPSS 4 also contains a menu-driven front end called the SPSS Manager, which you can access by typing:

\$ SPSS/MANAGER

at the VMS \$prompt. SPSS /MANAGER is not necessarily an improvement for experienced SPSS users. Or for inexperienced ones either.

SPSS 4 is documented in the:

*SPSS Reference Guide SPSS Base System User's Guide SPSS Advanced Statistics User's Guide SPSS for VAX/VMS Operations Guide* 

These manuals are sold as a set, and, except for the *VMS Operations Guide,* they are identical to the documentation for SPSS 4 on the Macintosh and for SPSS 4 on any other computer.

We will have much more to say about SPSS 4.0 in a future article. Please contact me with any questions or problems or comments you have about the new version.

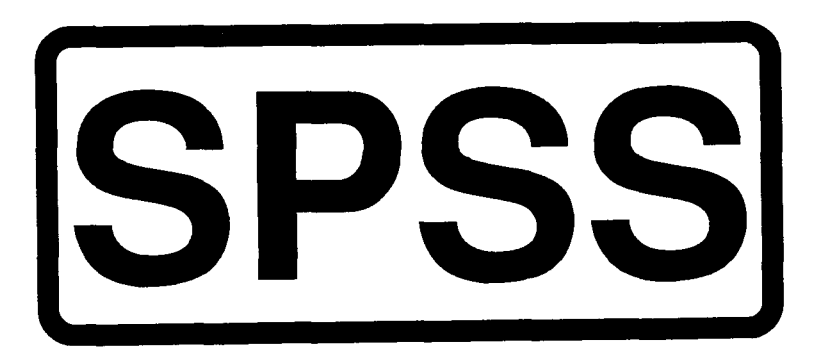

# **New Brief: A Comparison of the VMS EDT and UNIX vi Editors**

Michael J. Frisch MJFRISCH@UMNACVX MJFRISCH@VX.ACS.UMN. EDU

**l** few years ago, I was faced with the task of learning the UNIX vieditor. I had already struggled mightily to learn the VMS EDT editor and it took me a long time to get used to EDT. A major problem I had in learning vi was trying to understand the correspondences in action between vi and EDT commands. I finally learned vi by reading and re-reading the documentation and just trying out the features. But I always felt that if I had had a comparison guide, I might have learned vi easier.

I have prepared a document that is intended to help other EDT users who want to know about vi. I suspect this Brief might also help a vi user learn some things about EDT, but such users may be accustomed to doing things in vi that have no direct equivalent in EDT. In any case, both present users of vi and EDT may find some features in the Brief they didn't know about their respective editors.

In the Brief, I cover only the most important commands and ignore the rest. I group the command descriptions by function and I put the functions in the order a user would be likely to need to learn. Also, I gloss over some technicalities which I feel are unimportant or difficult to explain.

I This Brief is now available in our Computing Information Center, 1 Nicholson Hall.

# **Holiday Hours for November and December**

Donna Strovers

I n observance of Thanksgiving, ACS systems will<br>
run in unattended mode from midnight Wednes-<br>
day November 21, until midnight Thursday November day, November 21, until midnight Thursday, November 22.

In observance of Christmas, our systems will run in unattended mode from noon Monday, December 24, until midnight Tuesday, December 25.

In observance of the New Year, our systems will run in unattended mode from 5 pm Monday, December 31, until midnight Tuesday, January I.

It is unlikely that any tape requests or printing will be processed during these hours. Normal operations on all systems will resume at midnight Thursday, November 22, on Tuesday, December 25, and on Tuesday, January I.

i

alginale de la familie de la secola de la familie de la familie de la familie de la familie de la familie de l<br>Institució

I I

i<br>i

# **Interactive Access Update**

Paul Tranby PDT@UX.ACS.UMN.EDU PDT@UMNACVX

here have been a number of recent developments in the area of interactive access to the ACS central systems. For users of our terminal labs and dial-in service, there have been a number of new terminal server features added that give you greater terminal control over your interactive session. Second, the University Telecommunications Services Department has installed a dial-in terminal server to be used for access to all systems connected to the University Internet, including the ACS systems.

#### New Terminal Server Features

The hardwired terminals in the ACS campus labs and staff offices and the ACS dial-in rotaries are connected to ethemet terminal servers that allow users to create multiple concurrent connections to one or more systems. There have been a number of new user escape sequences added to the terminal server command interface. To aid in the explanation of these sequences, a review of the terminal server escape mechanism is in order.

The terminal server, as I just mentioned, allows the user to create multiple connections to one or more systems and to switch back and forth between these connections at will. To do this, a mechanism is needed to temporarily change your connection so that the user is communicating with the terminal server instead of the system that the user is actually working on. The mechanism used by the terminal server is called a user escape sequence. The user escape sequence is a two character sequence that causes the terminal server to wake up and do something special. The key to this sequence is the first character, which is called the escape character. This character gets the terminal server's attention and the following character tells it what to do.

The default escape character is the ASCII character <CTRL>-" (hex IE). Depending on terminal and keyboard, this character is usually produced by entering

 $\langle \text{CTR} L \rangle$ -^ (the ^/6 key),  $\langle \text{CTR} L \rangle \langle \text{SHIFT} \rangle$ -^. <CTRL>-- (the-/' key) or <CTRL><SffiFT>--. If you have trouble determining how to send the hex 1E character from your keyboard, check your terminal users manual or your microcomputer and software reference manuals if you are using a personal computer.

If using this character as an escape character presents a problem for your particular application, you can change it with the terminal command. For example, to change the escape character to <CTRL>-] type in the following command at the terminal server prompt  $(Dialin1> in$ this example):

```
Dialin1>terminal escape-character ^]
""]" is the escape character
Dialinl>
```
The  $\lambda$ ] in the terminal command was typed by actually holding the CTRL key down while pressing the] key.

The terminal server has a number of functions that can be invoked via an escape sequence. The character following the escape character is used to select a particular function. Table1 lists these functions.

As the table indicates, if the second character of the escape sequence is an upper or lowercasex, you will again see the terminal server prompt, at which point you could create another connection, change terminal parameters, etc. Enter a question mark (?) to see a list of the terminal server commands. You can use the where or show sessions command to see your current open connections. Use the resume command to resume a particular connection by name or number or just a return to resume the most recent connection.

If your connection appears hung for any reason, you can send the "are you there" sequence listed above to the host

#### Table 1: Terminal Server Functions

#### If the second character is:

#### the function Invoked Is:

xorX c, or C, or <CTRL>-c o, or 0, or <CTRL>-o b, or B, or <CTRL>-b  $t$ , or  $T$ , or  $<$ CTRL $>$ -t

return to terminal server command mode send interrupt process send abort output send break send "are you there" request

you are connected to to see if it is still responding. If it is, you will see a [Yes] displayed on your screen.

It is sometimes difficult to quickly interrupt and stop continuous output from coming to your screen because of the large amount of data that gets buffered in the network between you and the central system. This problem is worse when dialing in because of the relatively slow speed of the modem connection compared to the speed of the actual network. The use of the *interrupt process* and *abort output* escape sequences described above are both effective mechanisms for reducing unwanted output. The difference between the two is that the *interrupt process*  sequence sends an interrupt on to the host to interrupt the process generating the output *and* flushes the output in the network. The *abort output* sequence just flushes the output from the network.

When dialing in with a modem into the 626-1630 rotary this problem can be even more bothersome as the modems in this rotary do internal buffering. To flush the buffer in

the modem you can hit the BREAK key. This causes the modem on the University side to throw away any data that it has in its internal buffer while sending the break on to the host to interrupt the process generating the output. Combining the BREAK with the abort *output sequence*  reduces the output significantly. The 626-1631 rotary, however, does not use buffering modems and therefore doesnothaveasmanyproblemsinthisarea. *Theinterrupt process* and *abort output* escape sequences by themselves work well with this rotary.

The best solution is to change the way that you display your data on the screen. For example, use text editors to display the data instead of just listing it to your screen. UNIX users can also pipe their output through more; see man more for details. VMS users can use the /PAGE option on the TYPE command, see HELP TYPE for more details. NOS users can also use more, see WRITEUP,COMMAND=MORE on CA (NOS).

continued on page 270

~ **Radium**<br>I

#### continued from page 269

Many terminals and microcomputer communications packages allow the user to program function keys to send a sequence of characters when pressed. Programming the user escape sequences mentioned above into these keys might be beneficial for users that use them frequently. Consult your terminal or microcomputer reference manual for specific instructions.

Some applications require a high degree of transparency in the data connection before they will function as intended. In other words, these applications require that none of the characters that get sent over the data connection get stripped out for any reason. They also usually require that you use an 8-bit no-parity connection instead of a 7-bit connection with parity. Examples of these types of applications are some file transfer protocols (XMODEM,YMODEM), some editors (EMACS), and some graphics packages.

When using an application like this, make sure that you use the 626-1631 rotary if you're dialing in (8 databits, no parity) and type the following at the terminal server prompt before entering the application:

#### terminal flowcontrol none terminal download

These two commands prepare your connection to pass all data transparently. For example, the terminal server will not intercept flow control characters or the normal escape character. The terminal download command is a short cut for the combination of the terminal no escape-character, terminal telnet-transparent commands and a few others. It does not change flow control, however, therefore you must set it with the terminal flowcontrol command. Note that the terminal download command results in your escape character being set to the BREAK key so that your normal escape character can be sent as data. The BREAK key does not actually send a character

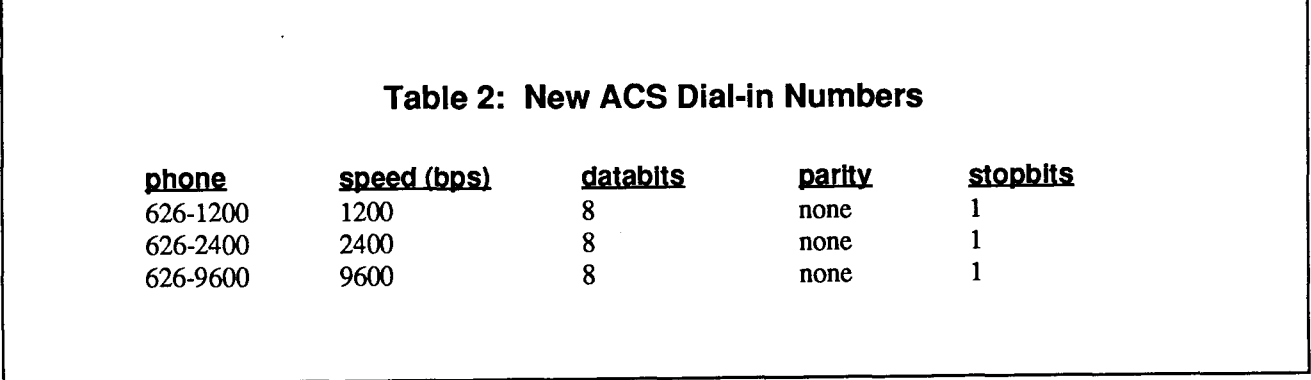

but instead causes the terminal to create an electronic condition on the data connection that can be detected by the equipment to which it is connected. With the escape character set to the BREAK condition, you will not be able to use the BREAK key as an interrupt mechanism to your hosts. To set the escape character back to an actual character, follow the instructions earlier in this article.

This setup can be reversed by the following commands:

terminal flowcontrol software terminal no download

#### New University-wide Dial-in Service

As I mentioned at the outset, the University Telecommunications Services Department has installed a terminal server to be used for dial-in access to all systems connected to the University Internet. You can use the server to access systems that are connected to the University Internet and that support the TCP/IP protocol family (Telnet or Rlogin in particular). Therefore, besides calling the familiar ACS numbers (626-1630 and 626-1631), you can now also call any of the numbers in Table 2 to access the ACS systems.

This new service uses the same equipment as the ACS dial-in service. You can call up and create your connections in the same manner as you do on the ACS rotaries. Note that all of these rotaries are 8 databits; no parity with one stopbit and function the same as the ACS 626-1631 rotary.

As the list above indicates, a 9600 bps dial-in rotary is also available. If you are planning to purchase a 9600-bps modem, you should contact the Telecommunications Services Department at 626-0260 to discuss which modems are the most compatible with those in the central modem pool.

For people who would like to access an outgoing modem from systems on the University Internet, there is also a new outgoing rotary that can be accessed by Telneting to mko.telecomm.umn.edu (128.101.53.99). After connecting you will be presented with the same MKO (Machine Keyboard Origination) prompt that is displayed on ITE or like devices attached to the University phone system. An authorization code will be required if attempting to dial off-campus. For assistance in using the MKO interface, obtaining an authorization code or any other question related to this new service, call Telecommunications Services at 626-0260.

l l

da afilita de los calados.<br>Internacional l **Increases** ing Madrid<br>1

anisaria<br>I

# **VMS and Ultrix System Support: ACS Facility Management**

Marisa Riviere MARISA@UMNACVX

Ill in past years, ACS has negotiated discount pro-<br>
grams with Digital Equipment Corporation (DEC) on behalf of University DEC systems. The discount programs include software distribution for the most commonly used VMS and Ultrix software products in academic environments. University systems participate in this program for a low yearly membership fee. The programs also include discount grants for hardware and documentation and umbrella contracts for hardware maintenance.

ACS complements DEC's programs with general user support, including phone consulting, training classes, online training software, orientation for the system managers, and maintenance of the University-wide DECnet networks.

ACS also establishes third-party umbrella contracts and offers contract services for modifying software, analyzing special projects, and creating general purpose softwaredatabases, text processing, statistics, and graphics for Ultrix and VMS.

ACS 's full or partial facility management services provide one more layer for the support of DEC systems. For facility management, ACS offers a wide range of options and services for managing VMS and Ultrix systems. You may select from the services listed below, combining them according to the requirements of your particular site. Service costs are negotiated for each combination of choices and system configuration. Services include:

- system and network configuration planning
- help with software and hardware planning strategies
- full operational assistance by "housing" the system at Lauderdale with uninterruptable power
- assistance with hardware installation
- software system and layered products upgrades-on site or over the University network
- file backup-on site or over University networks
- VMS system tuning
- resource utilization, performance, and capacity evaluations
- VMS system security and users data integrity reviews
- terminal server support

All these different levels of support provide options that, if selected according to the needs and experience of each researcher, instructor, or administrator, could greatly help relieve and complement the work of system maintenance tasks.

For short descriptions of the current DEC contracts and more information on ACS support services for DEC systems, contact the ACS HELP-Line at 626-0200 and consult the DEC\_Systems topic within ListDoc on VX.

# **Systems**

# **FTP and Telnet Update on VAX Cluster**

Peter J. Oberg PJO@UMNACVW

**O** in the VAX systems at ACS, the MultiNet software<br>has been installed to replace the Wollongong<br>software for FTP and Telnet utilities. Anyone accessing has been installed to replace the Wollongong software for FfP and Telnet utilities. Anyone accessing the ACSS\$UTIL:WINTCP \_UTILITIES can now use the FTP and TELNET commands without any major differences in execution.

The FfP utility was modified in order to provide better compatibility with the most commonly used versions on other systems. The changes are:

- 1. The default option is now /PROMPT; that is, you will be asked for an account or user name and a password when you begin a session.
- 2. The-nparameterisrecognizedandequated to /NOPROMPT.
- 3. The default output flle name for the get and put commands is the same as the input flle name.

This change, in particular, provides compatibility with NSCA Telnet, which is commonly used by Macintosh users to access VMS. If you have been using the "old" FfP from ACSS\$Util because of incompatibilities with the new software, please try the current version.

The Telnet utility was modified to use  $\lambda$ ] the current escape character on the local host. See Example 1 for an example of using Telnet to go from a VAX system to the CYBERCA.

The above describes the Telnet application on the VX system. The Telnet application may be different on other systems.

Please take this opportunity to test the new updated version. If problems occur, please call the HELP-Line at 626-5592.

#### Example 1: Using Telnet to Connect from the VAX VX to the CYBER CA

```
$ telnet 
VX.ACS.UMN.EDU MultiNet 
TELNET-32 2.2(75) 
TELNET> CONNECT CA.ACS 
Trying ... Open Connected to CA.ACS.UMN.EDU, a CDC/830 running NOS. 
Your Escape Character is '^]'.
WELCOME TO THE NOS SOFTWARE SYSTEM. 
COPYRIGHT CONTROL DATA 1978, 1988. 
90/09/25. 16.16.33. T040306 
UOFM CYBER-CA (CE) NOS 2.7.1-716/716. 
FAMILY: 
bye
```

```
TELNET> exit
```
the composite of the<br>the composite of the composite of the composite of the composite of the composite of the composite of the comp<br>the composite of the composite of the composite of the composite of the composite of the c

I

I

an an an Aonaichte<br>Iomraidhean<br>Iomraidhean j ikakaiselukkauki<br>I

l

tale da Antoinia<br>1 dan Britania<br>J ana ministrationale de<br>Internationale **International** 

# **Free Central System Computing Courses Fall 1990**

Our courses teach you the operating systems and software on central system computers, large systems used by many people at the same time. These courses do not cover microcomputer software unless otherwise indicated in the following descriptions.

# **Academic Computing Services**

To register call 625-7397, 8:00 am to noon and 1:00 to 4:30 pm, Monday through Friday.

Registration is located at ACS 's Computing Information Center, 1 Nicholson Hall. Mail registrations are accepted or you can also register by electronic mail-write to classes@umnacvx or classes@vx.acs.umn.edu. Include a day-time phone number. Please call to cancel if you later decide not to attend, so we know how many to expect. Deadline for registering is 4:00 pm on the last working day before the class begins.

#### Math and Engineering Software

November 12-14, MW, 2:30-4:30 pm Capabilities and use of mathematical software and program libraries on all ACS systems.

#### INGRES (VAX Database Package)

November 19-28, MW, 2:30-4:30 pm Creating databases and retrieving information from the INGRES Database package on ACS' V *AXNMS.* 

#### Electronic Mail and Networks

November 13-15, TTh. 2:30-4:30 pm Descriptions of the BITNET and Internet networks, and using them for electronic mail and transferring flles. Emphasis on the VAX.

# **Health Sciences Computing Services**

To register please call 625-5444 during regular University business hours. Walk-in registrations are also accepted at 5-235 Moos Tower.

#### Introduction to NOS/VE Part 1

November 15, 2:00-4:00 pm This course covers connecting to NOS/VE, entering commands, managing files, obtaining output, and on-line help.

#### Introduction to NOS/VE Part 2

November 22, 2:00-4:00 pm This course covers batch jobs, printing options, job/command control, special files, and file transfers.

#### NOS/VE Full Screen Editor

November 14, 2:00-4:00 pm This course covers creating and editing NOS/VE files, expanded on-line help for each function, and customized functions.

#### Basics of Minnesota MEDLINE Searching November 28, 8:30-10:15 am

This class covers basic commands and the use of Medical Subject Headings (MeSH) in on-line medical literature searching.

# ACS PHONE NUMBERS PUBLIC LABS

HELP-Line 626-5592

# Administrative Office: 626-1600<br> **TWIN CITIES CAMPUS**

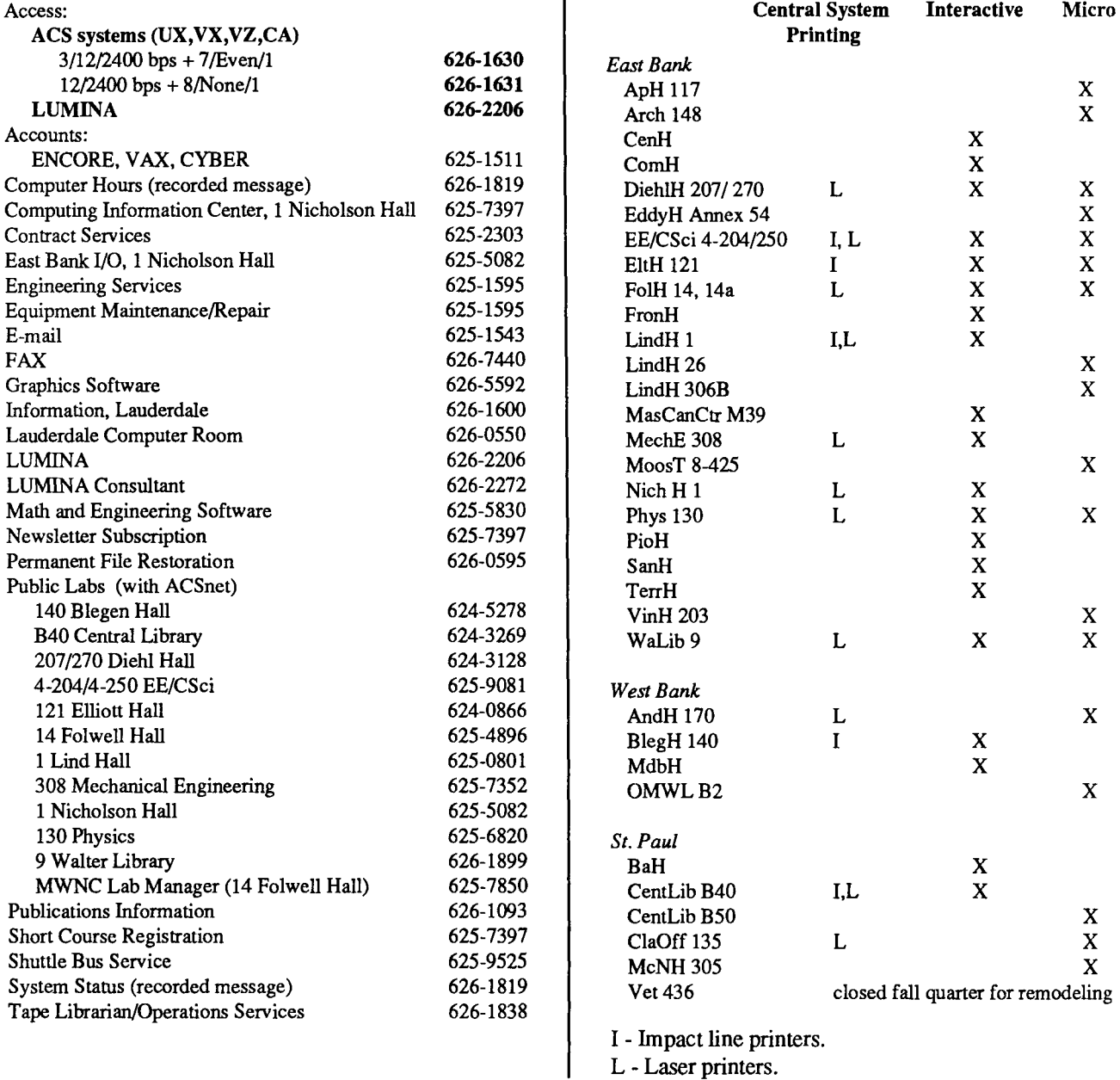

## **SYSTEM OPERATING HOURS**

The ENCORE UX, VAX VX, VAX VZ, and CYBER CA systems run continuously from 6 pm Sunday until 6 am the following Sunday.

On the second and fourth Fridays of each month from 5 am to 7 am the CYBER CA and NV systems are unavailable. Low-rate hours are from 8 pm to 8 am Monday through Friday, and all operating hours on Saturday and Sunday.

 $\ddot{\phantom{a}}$ 

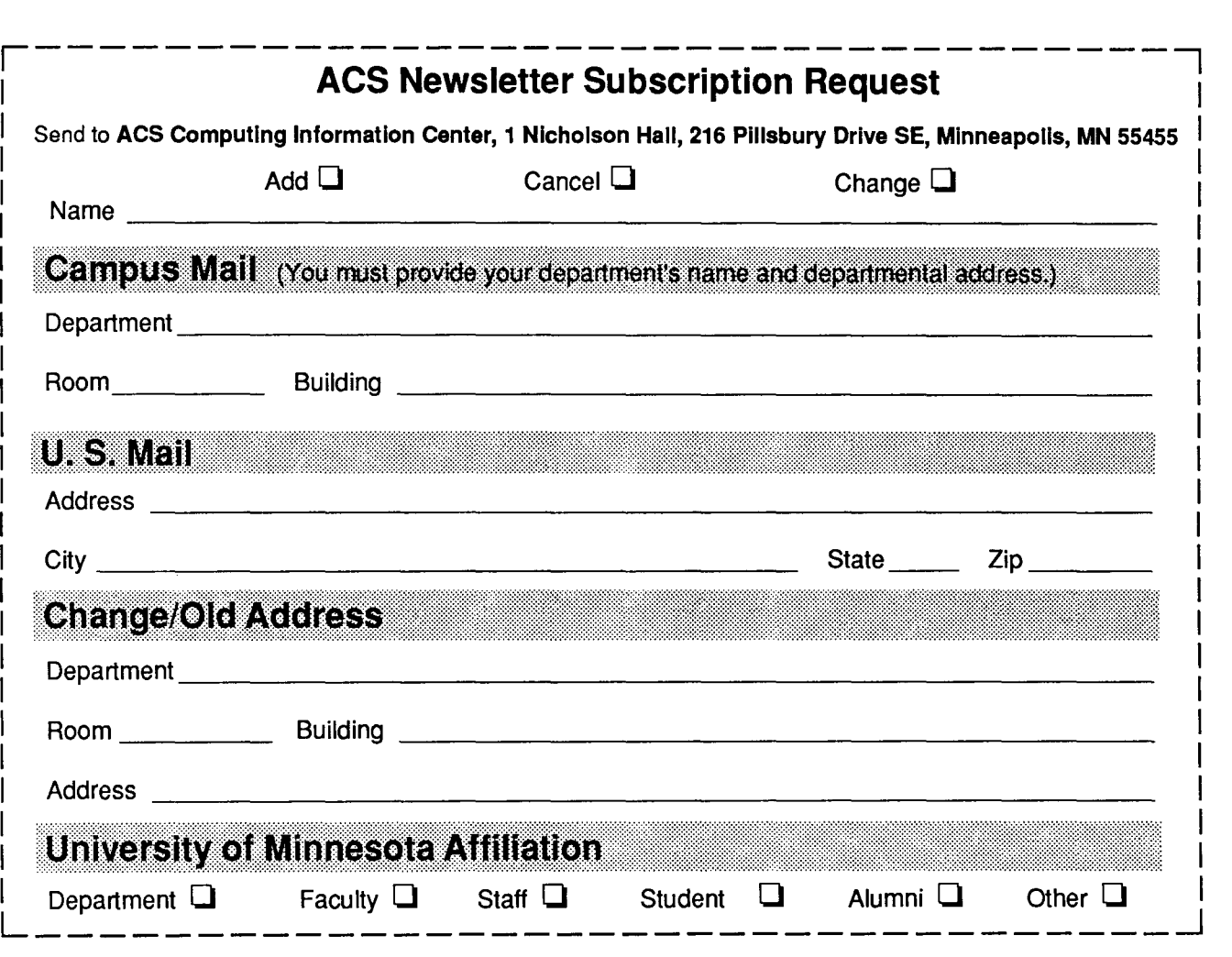

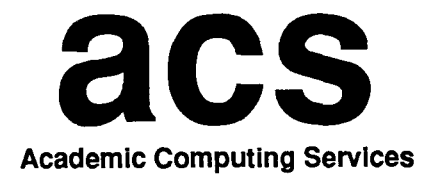

Technical Publications 100 Lauderdale CF University of Minnesota 2520 Broadway Drive Lauderdale, Minnesota 55113

Nonprofit Org. U.S. Postage PAID Minneapolis, Mn. Permit No. 155

UNIVERSITY ARCHIVES 10 Welib